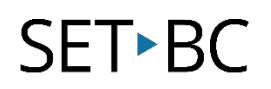

### iOS Accessibility feature: Guided Access

### **Introduction**

Guided Access allows users to lock the iPad to a single app, block buttons and set time limits on usage.

### **Learning Objectives**

Completion of this tutorial will give you experience with the following:

• An ability to turn on and use Guided Access.

#### **This tutorial assumes**

- An iPad with iOS 8.4 or later version. Earlier versions of IOS may also work however they are not covered by the scope of this information.
- Activities below assume an internet connection; however it is not necessary to enable or use the feature.

### **Case Study:**

Liam is a grade 1 student who has Autism Spectrum Disorder (ASD) and struggles with impulse control. Liam has an Education Assistant Amy with him in the morning and Darla in the afternoon. One of Liam's IEP goal is to create a story using the Pictello app every day. Amy and Darla have been trained on how to use Pictello and will now have to work with Liam to create a story. Liam uses an iPad at home for gaming and has been known to "freeze" his iPad.

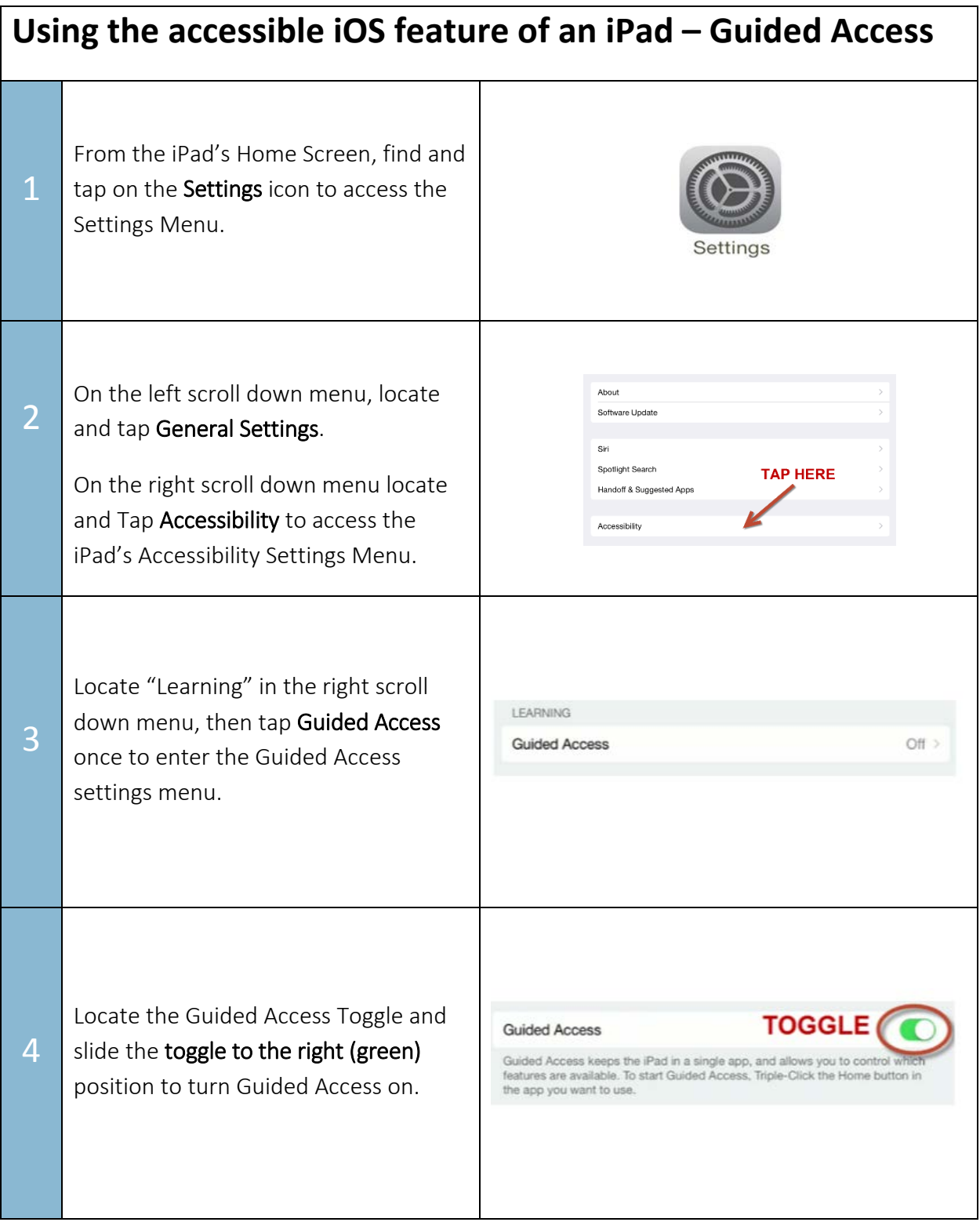

# SET<sup>></sup>BC

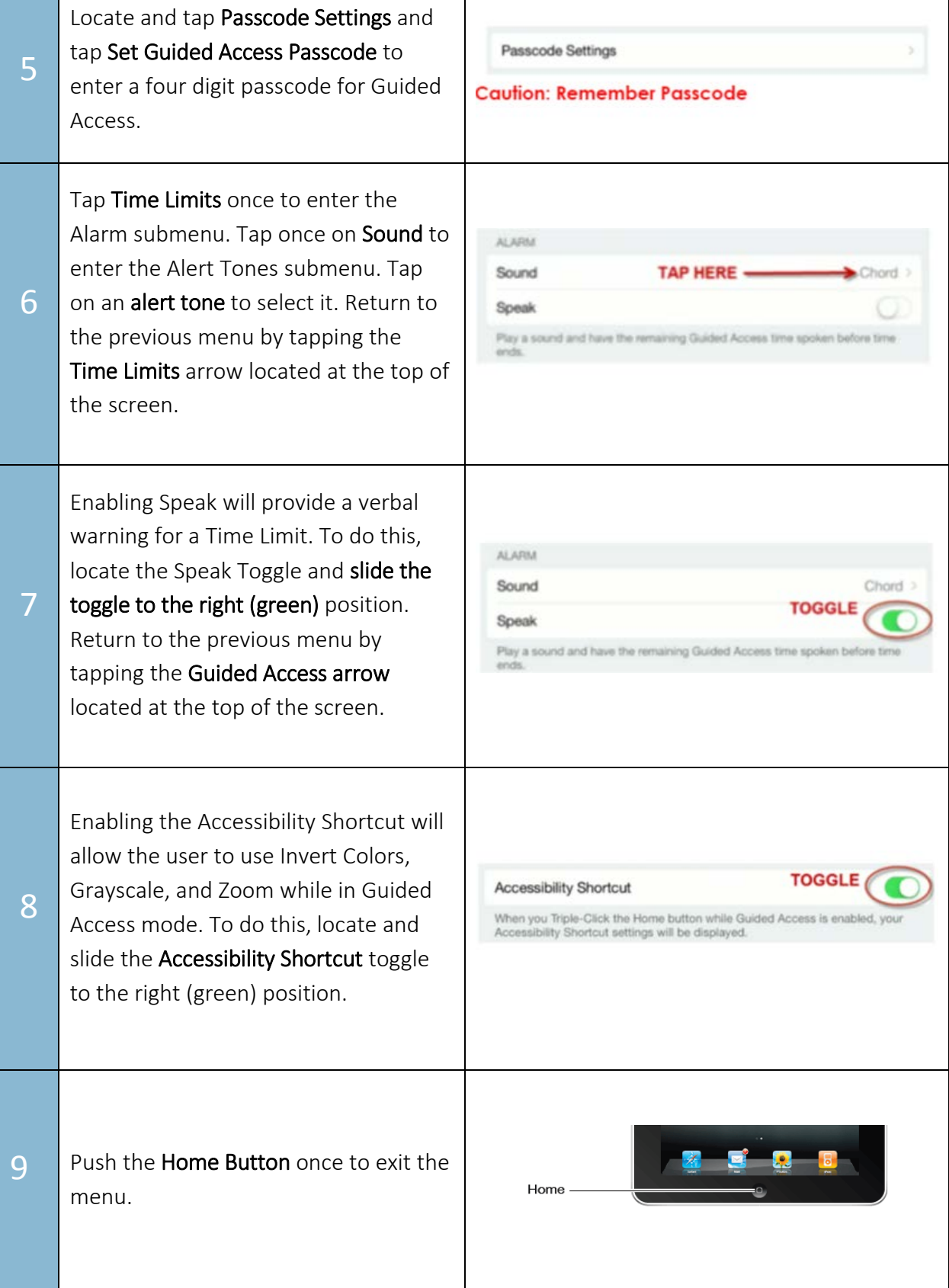

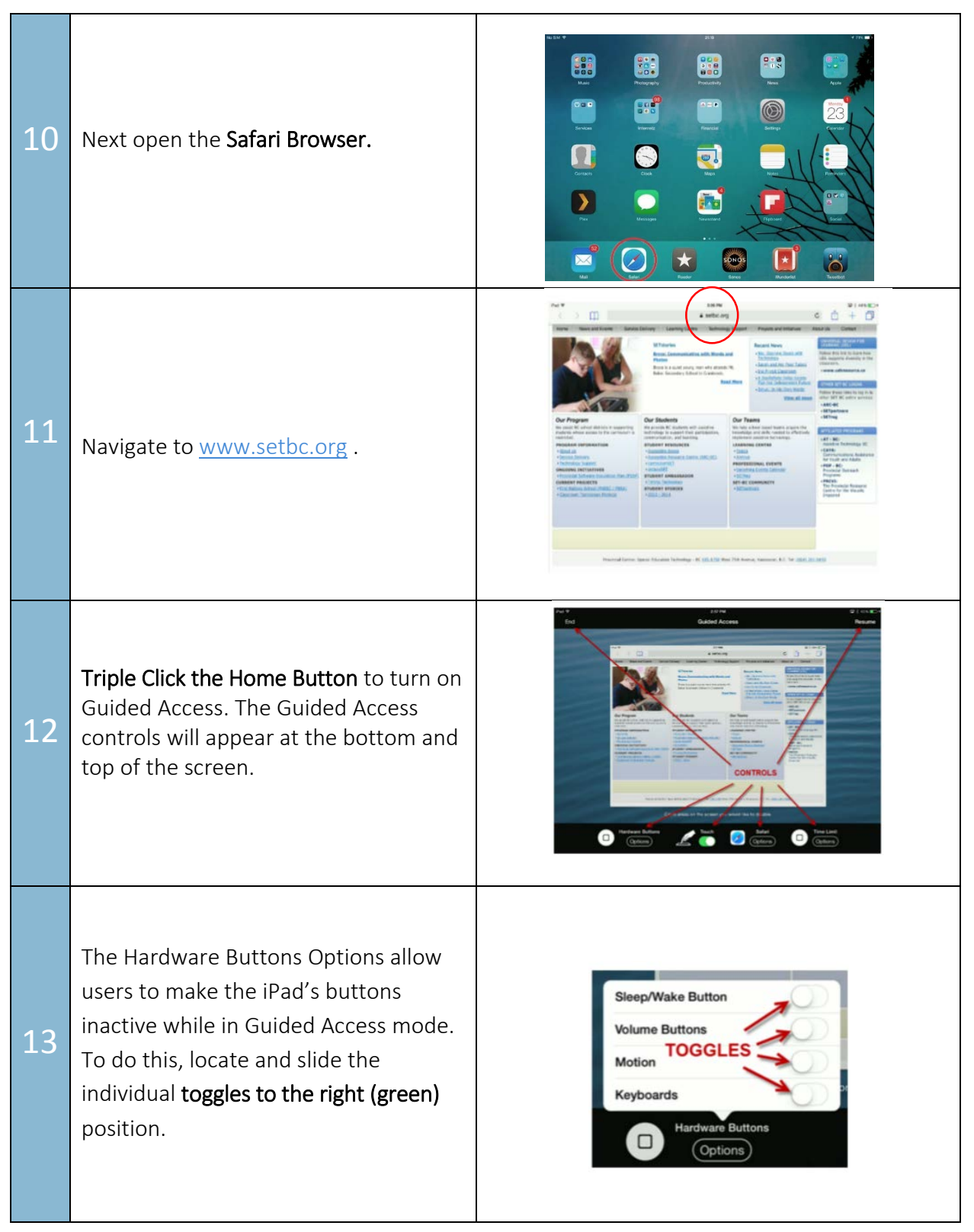

## SET<sup>></sup>BC

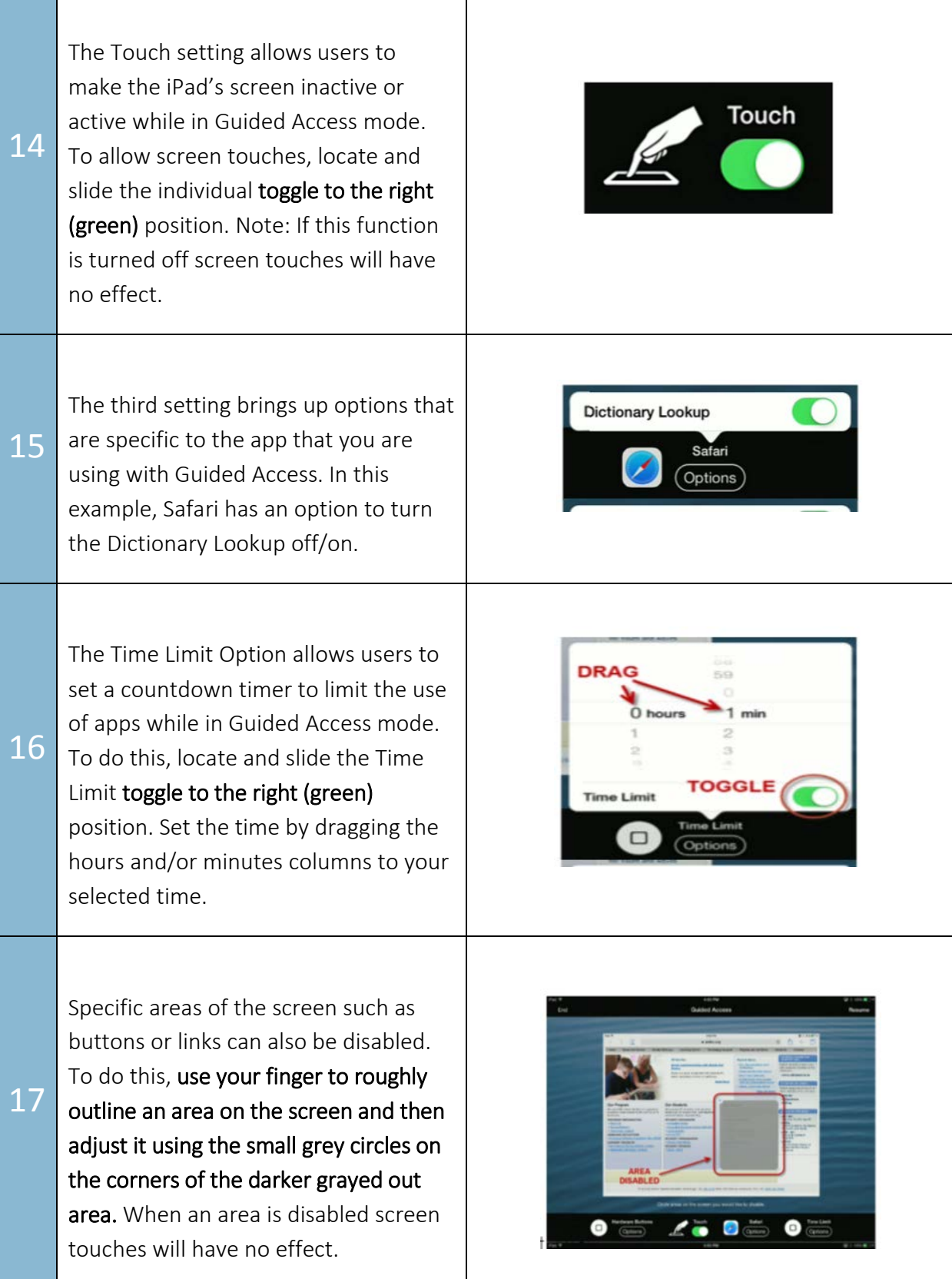

Τ

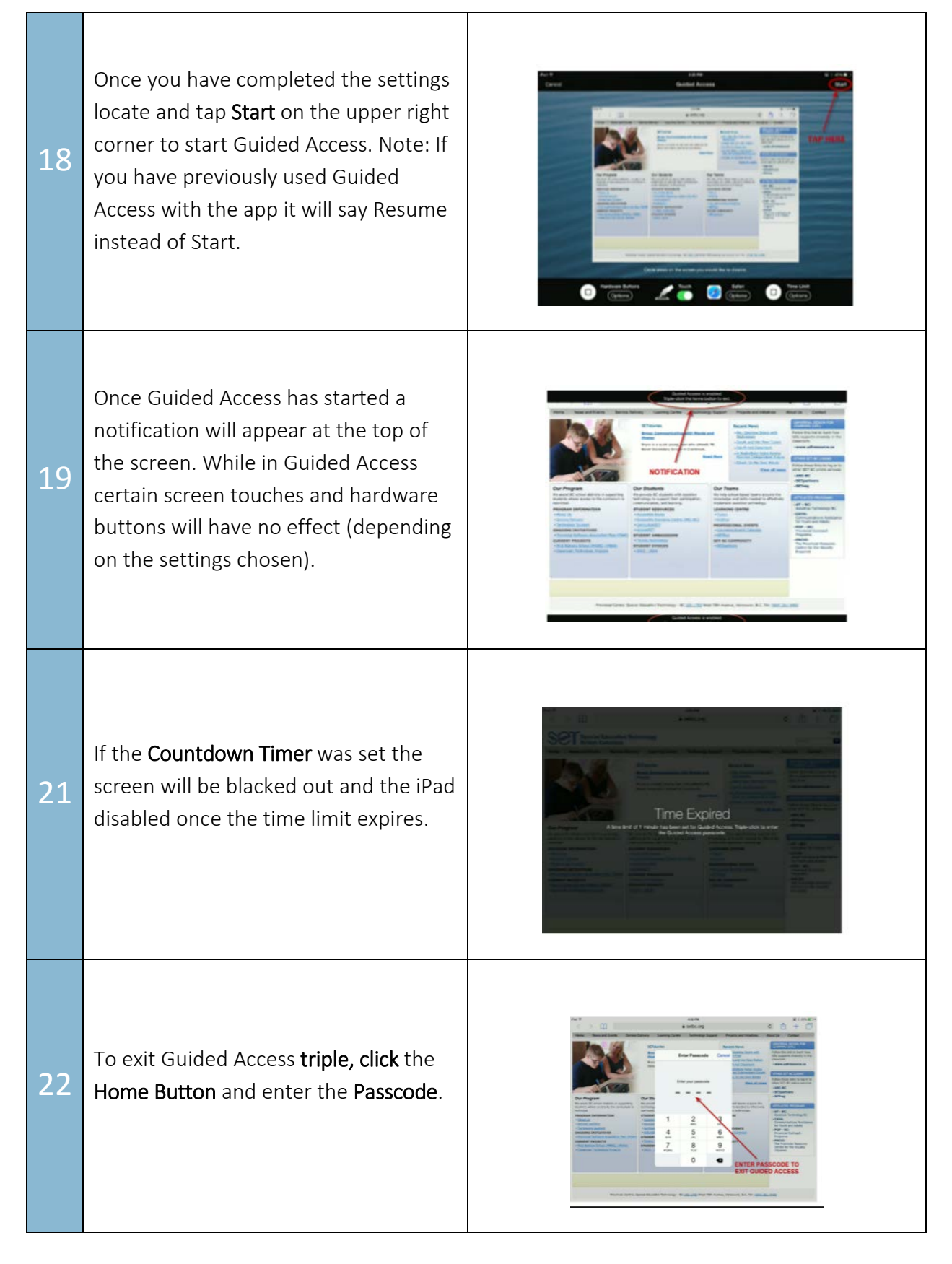

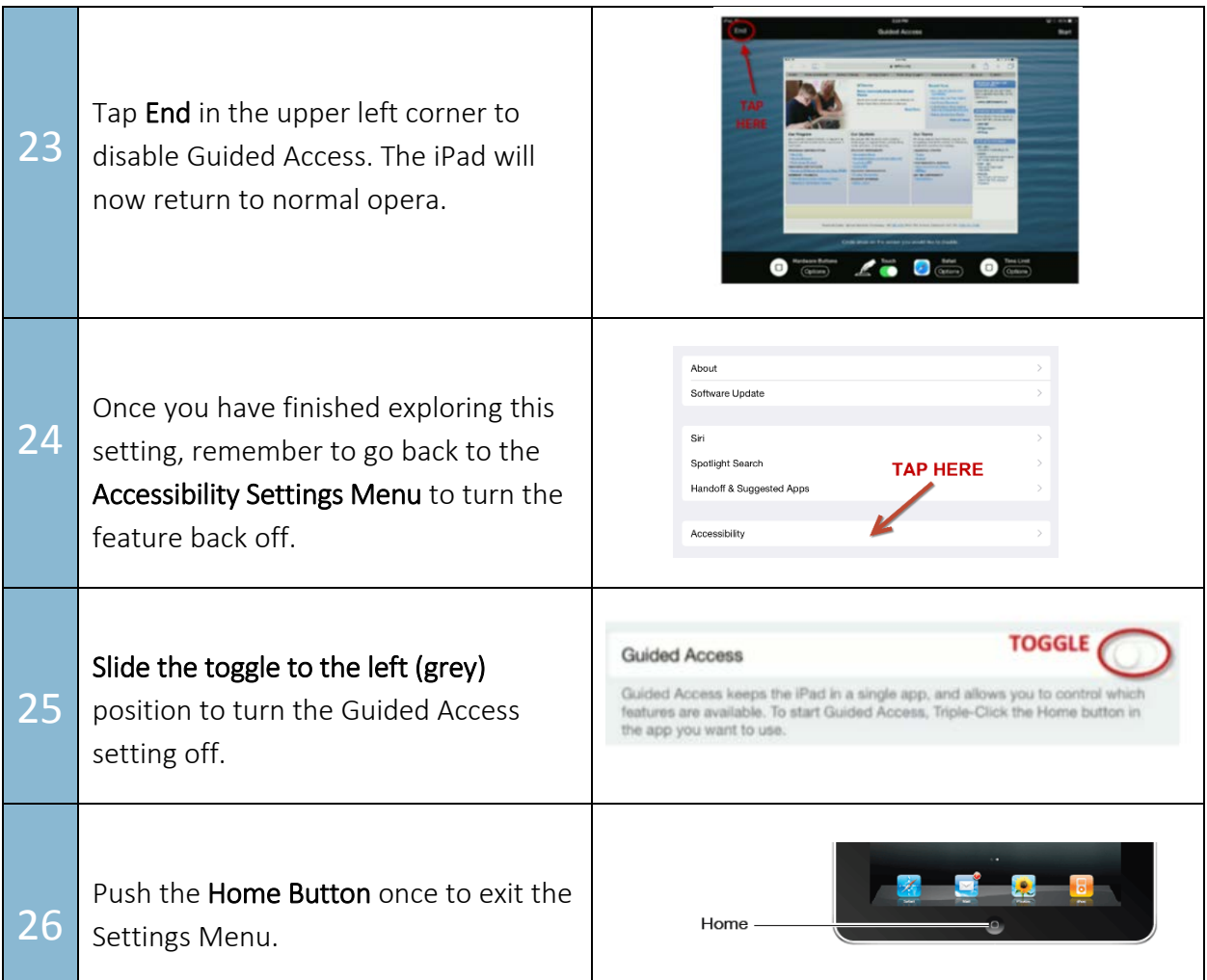

### **TASK**

After practicing with Guided Access answer the following questions in your group.

- 1. When would you want to use this setting with students?
- 2. Write one potential advantage for using this setting with students.
- 3. What might be some cautions for using this setting with students?
- 4. Would this be beneficial to show all students?
- 5. Who would need to know the passcode when working with school teams?